<span id="page-0-0"></span>[Review](#page-2-0) [All points](#page-10-0) [Indexer](#page-12-0) [Spheres](#page-14-0) [Selection](#page-16-0) [Surfaces](#page-17-0) [Streamlines](#page-22-0) [Summary](#page-23-0)

# Working with data objects in YT

ALEX RAZOUMOV alex.razoumov@westgrid.ca

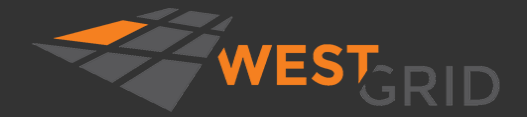

WestGrid webinar - slides at [http://bit.ly/2HrBt66](#page-23-0) 2019-Jan-23 1 / 24

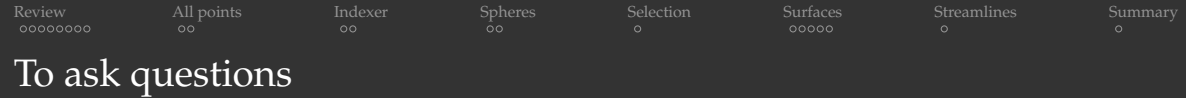

- Websteam: email **info@westgrid.ca**
- Vidyo: use the GROUP CHAT to ask questions

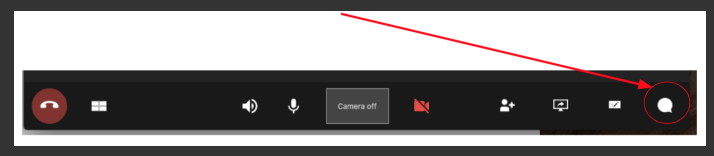

- Please mute your mic unless you have a question
- **Feel free to ask questions via audio at any time**

<span id="page-2-0"></span>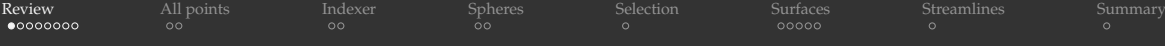

## Let's review: HTTP://YT-PROJECT.ORG

- Python package for analyzing and visualizing volumetric, multi-resolution data
	- $\blacktriangleright$  really a library for non-interactive use, does not offer 3D interactivity found in such tools as ParaView and VisIt
		- there is an ongoing project VIEWYT to develop Qt widgets for interacting with YT plots
	- **In discretization: structured, unstructured, variable-resolution (curvilinear), particle data**
	- **P** very easy to learn, wonderful documentation at <https://yt-project.org/doc>
	- **P** great for batch off-screen rendering (including HPC clusters); parallelized with mpi  $4p\bar{v}$
- Initially written for analysing *Enzo* output data, adapted to understand other data formats from astrophysics and beyond
	- documentation strongly focused on astrophysical data (do not let this deter you)
	- $\triangleright$  currently has readers for  $\sim$  25 file formats
	- $\triangleright$  can import generic data on uniform and AMR (nested) grids, particles, unstructured meshes
	- $\blacktriangleright$  areas: astrophysics, seismology, nuclear engineering, molecular dynamics, oceanography
- Strong data-processing capabilities (today's focus)  $\bullet$

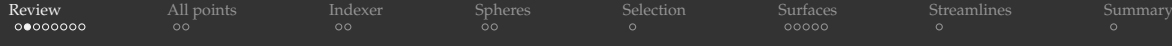

# Covered in Part 1 (Nov-21)

Slides and recording at

<https://westgrid.github.io/trainingMaterials/tools/visualization>

- Historical context and overview of supported data formats
	- $\triangleright$  can read output of many astrophysical codes
	- $\triangleright$  with data already in Python, can create YT-native datasets containing uniform grids, AMR grids, semi-structured (hexahedral) grids, unstructured grids, particle data
- Installing YT with conda, pip, from source
- Loading and examining data: domain parameters, fields, AMR subgrids
- Slice plots
- Projection plots
- Volume rendering
	- $\blacktriangleright$  creating scenes
	- $\triangleright$  transfer functions: manual/automatic Gaussians, custom continuous colourmaps, using defaults
	- $\triangleright$  controlling the scene camera: zooming in, moving focus, rotating
- Installing YT in user space on CC clusters + parallel rendering with mpi4py
- Working with generic uniform array data and generic AMR data о
- Time-series analysis (working with time-dependent data)

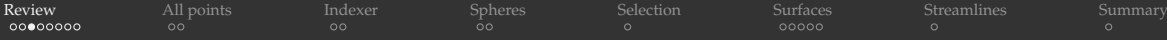

## Review: rotating a cosmological volume with grid annotations

More on parallel YT at [https://yt-project.org/doc/analyzing/parallel\\_computation.html](https://yt-project.org/doc/analyzing/parallel_computation.html)

- Download/uncompress the data from <http://yt-project.org/data>
- On the cluster, save this as  $grids.py$ :

```
import yt, numpy as np
yt.enable_parallelism() # turn on MPI parallelism via mpi4py
ds = yt.load("Enzo_64/DD0043/data0043")
sc = vt.create scene(ds, ('gas', 'density'))
cam = sc.camera
cam.resolution = (1024, 1024) # resolution of each frame
sc.annotate_domain(ds, color=[1, 1, 1, 0.005]) # draw the domain boundary [r, q, b, a1phaj]sc.annotate_grids(ds, alpha=0.005) # draw the grid boundaries
sc.save('frame0000.png', sigma clip=4)
for i in cam.iter rotate(np.pi, 900): # rotate by 180 degrees over 900 frames
    sc.save('frame%04d.png' % (i+1), sigma clip=4)
```
#### Write the job submission script  $y$ t-mpi.sh:

```
#!/bin/bash
#SRATCH = -time=12.00 \cdot 000 # walltime in d-hh:mm or hh:mm:ss format
#SBATCH --ntasks=4 # number of MPI processes
#SBATCH --mem-per-cpu=3800
\#SBATCH \leftarrow account=...
source /home/razoumov/astro/bin/activate
srun python nested.py
```
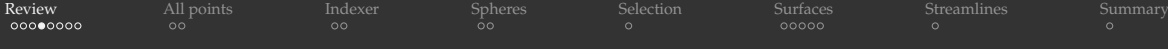

### Review: rotating a cosmological volume (cont.)

- Submit the job
	- \$ sbatch yt-mpi.sh
- Performance: serial  $\geq 1.47$  frames/min., parallel on 4 cores  $\geq 4.05$  frames/min.
- Make a Quicktime-compatible MP4 right on the cluster
	- $$$  ffmpeg -r 30 -i frame%04d.png -c:v libx264 -pix\_fmt yuv420p -vf \ "scale=trunc(iw/2)\*2:trunc(ih/2)\*2" grids.mp4
- Download it to your laptop
	- \$ rsync -av --progress cedar.computecanada.ca:path/to/grids.mp4 .

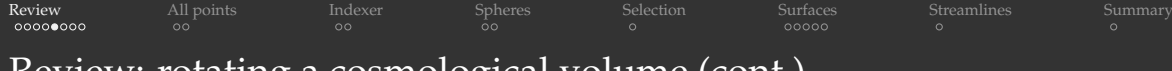

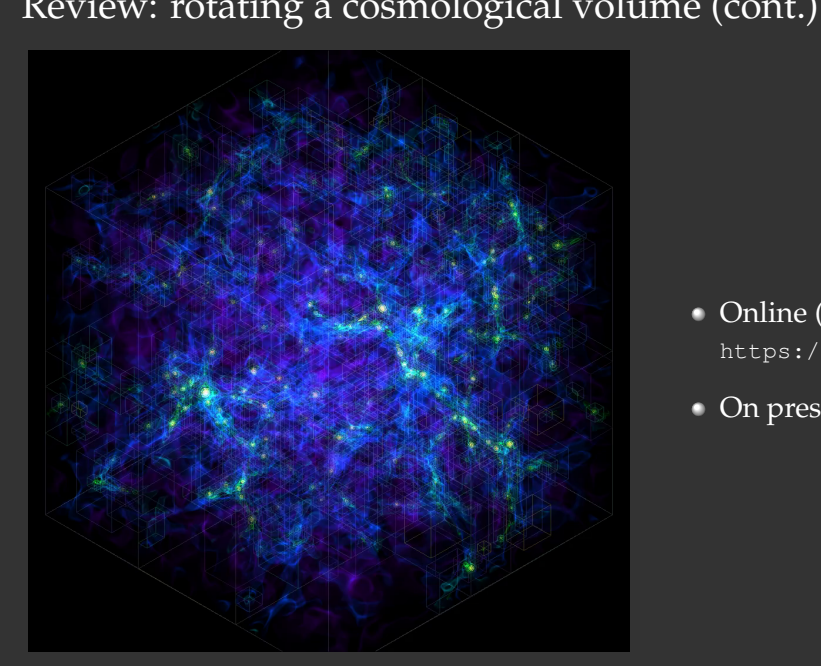

- Online (highly compressed) <https://vimeo.com/301503962>
- On presenter's laptop grids.mp4

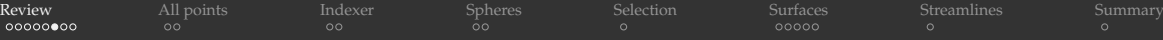

## Another volume rendering animation: deeply nested zoom

- Download/uncompress the data from  $http://vt-project.org/data$
- 2 On the cluster, save this as nested.py:

```
import yt, numpy as np; yt.enable_parallelism()
ds = yt.load('DeeplyNestedZoom/DD0025/data0025')
initialWidth = float (ds.domain width.in units('kpc')[0]) # 97.8 kpc on a side
rho, c = ds.find_max("density") # find the highest density peak (value and location)
sc = vt.create scene(ds); sc.camera.resolution = (1920, 1080)
sc.camera.set focus(c) # focus on the highest density peak
source, bounds = sc[0], (2e-28, 1e-2) # very large range of densities
source.set field('density') # field to render
tf = yt.ColorTransferFunction(x bounds=np.log10(bounds))
tf.add_layers(N=20, w=0.03, colormap='cool') # add 20 Gaussians filters
source.tfh.tf, source.tfh.bounds = tf, bounds # tfh stands for TransferFunctionHelper
source.tfh.plot('transferFunction.png', profile field='density')
```

```
# in 1795 log steps change the window from 97.8 kpc down to 9.78e-11 kpc = 0.0202 AU = 3.02e6 km
for i, coef in enumerate(np.linspace(start=0,stop=12,num=1795)): \# i=0..1794
   width = initialWidth/10.**coef # width of the visualization window
    sc.camera.set_width(((width*192/108,'kpc'),(width,'kpc'),(width,'kpc')))
   sc.save('frame%04d.png' % (i+1), sigma_clip=4)
```
#### <sup>3</sup> Modify the job submission script accordingly and submit it to the queue

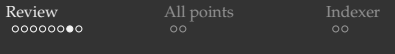

## Deeply nested zoom (cont.)

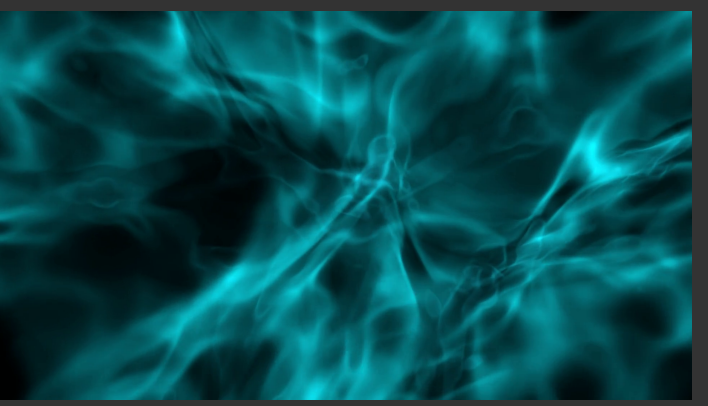

More on volume rendering at <http://bit.ly/2HkPS3L>

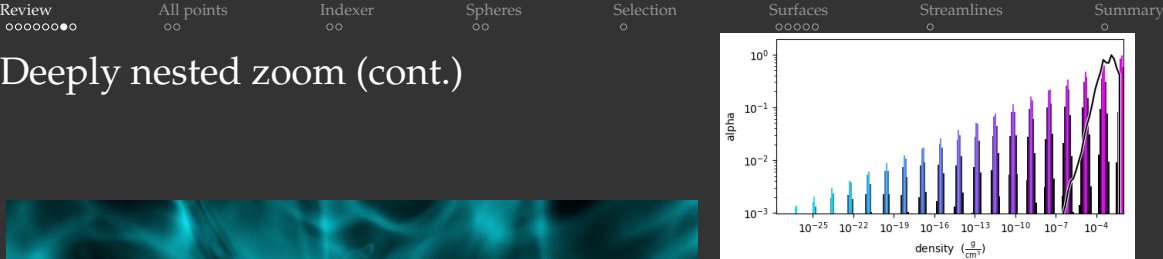

- Pick your favourite colourmap yt.show\_colormaps()
- **In 1795 logarithmic steps changing** the window from 97.8 kpc (diameter of a large spiral galaxy) down to 9.78e-11 kpc = 0.0202 AU = 3.02e6 km  $\approx 2 R_{\odot}$
- $\bullet$ Encoded at 60fps
- Online (highly compressed) <https://vimeo.com/312290924>
- On presenter's laptop nested.mp4

[Review](#page-2-0) [All points](#page-10-0) [Indexer](#page-12-0) [Spheres](#page-14-0) [Selection](#page-16-0) [Surfaces](#page-17-0) [Streamlines](#page-22-0) [Summary](#page-23-0) Today: using YT for data analysis and processing More on YT's data objects <https://yt-project.org/doc/analyzing/objects.html>

- Subsetting data in many different ways
- Creating iso- and other surfaces, exporting them as 3D scenes to interactive viewers
- **Creating streamlines**
- We'll view results with Matplotlib, plot.ly, ParaView, Sketchfab

In YT you can easily create new objects from existing data. These new objects can define subsets, derivative datasets, collections with certain properties.

<span id="page-10-0"></span>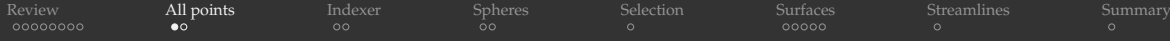

## Creating a flat collection of all points

```
>>> import yt
>>> ds = yt.load("IsolatedGalaxy/galaxy0030/galaxy0030")
>>> ds.domain width # [1., 1., 1.] code length
YTArray([1., 1., 1.]) code length
>>> ds.domain_width.in_units('Mpc')
YTArray([1.00010449, 1.00010449, 1.00010449]) Mpc
>>> ds.index.num grids
173
>>> ds.index.grid_levels
array([[0], [1], [1], \ldots, [8], [8]], dtype=int32)
>>> ds.index.grid_dimensions
array([[32,32,32], [16,18,16], [16,18,16], ..., [8,16,20], [8,12,12]], dtype=int32)
>>> all = ds.all data() # create a flat collection of all points
>>> all.fcoords # array of xyz coordinates of all points
YTArray([[0.015625, 0.015625, 0.015625],
         [0.015625, 0.015625, 0.046875],
         [0.015625, 0.015625, 0.078125],
         ...,
         [0.498962, 0.49749756, 0.49981689],
         [0.498962, 0.49749756, 0.49993896]]) code_length
```

```
Review All points Indexer Spheres Selection Surfaces Streamlines Summary
Examining this flat collection
>>> all.index.num_grids
173
>>> all.index.grid levels # array of refinement levels (one per grid)
\overline{\text{array}}([0], [1], [1], \ldots, [8], [8]), dtype=int32)
>>> all.min_level, all.max_level # lowest and highest refinement levels
(0, 8)
>>> all.index.grid dimensions # list dimensions of all subgrids
array([[32,32,32], [16,18,16], [16,18,16], ..., [8,16,20], [8,12,12]], dtype=int32)
>>> all.size # does not get filled until you call all.fcoords or similar
3,644,460
>>> all.ires # array of refinement levels in the flat collection (one per cell)
array([0, 0, 0, ... , 8, 8, 8])>>> all.index.field_list # list all variables
[..., ('enzo', 'Density'), ..., ('enzo', 'Temperature'), ...]
\gg all ['density'] # 1D array of densities
YTArray([4.92775113e-31, 4.94005233e-31, ..., 1.59561490e-25, 1.09824903e-24]) g/cm**3
>>> all.min('density'), all.max('density')
(8.472937507539987e-32 g/cm**3, 7.73426503924e-24 g/cm**3)
>>> all.quantities.max location('density') # the highest density and its location in cm
>>> all.quantities.center_of_mass()
>>> all.quantities.angular_momentum_vector()
>>> all.quantities.total mass().in units('Msun')
```
<span id="page-12-0"></span>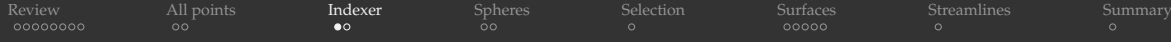

#### '.r' indexer: a handy tool to reference the entire region or its subset

YT provides a special indexer that lets you use certain indexing schemes

- $\bullet$  this is not a function, but rather an attribute that exposes a particular slicing interface
- will typically output a flat array, or a 3D array if specifying fixed resolution
- in a way, similar to Pandas's indexers '.loc' and '.iloc'

```
\gg volume = ds.r[:.:.:]
>>> volume.shape
(3644460,)
>>> volume['density']
YTArray([4.92775113e-31, 4.94005233e-31, 4.93824694e-31, ...,
         1.12879234e-25, 1.59561490e-25, 1.09824903e-24]) g/cm**3
>>> rho = ds.r['density'] # stored as a flattened 1D array with all data
>>> type(rho)
<class 'yt.units.yt_array.YTArray'>
>>> rho.shape # 3,644,460 cells
(3644460,)
>>> type(rho.d)
<class 'numpy.ndarray'>
>>> slab = ds.r[(100, 'kpc'):(200,'kpc'),:,:] # flattened 1D array of all points with 100kpc < x < 200kpc
>>> len(slab.fcoords) # 3,072 points (denser regions not included)
3072
```
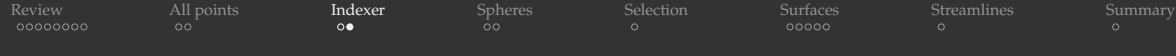

## '.r' indexer (cont.)

```
>>> region = ds.r[::21j, ::35j, ::100j] # return the entire domain as a fixed-resolution grid
>>> region.shape
(21, 35, 100)
>>> region['density'].shape
(21, 35, 100)
>>> region['density'][10,5,30]
4.970245638988166e-31 g/cm**3
\geq slc = ds.r[:.:,0.25] # slice stored as a flattened 1D array
>>> slc.fcoords
YTArray([[0.015625,0.015625,0.265625], ..., [0.4921875,0.4921875,0.2578125]]) code_length
>>> slc.shape # might not be filled until you call slc.fcoords
(1864,)
>>> frb = slc.to_frb(width=ds.domain_width[0], resolution=1024) # project onto a 2D fixed-res buffer
>>> frb.limits
{'x': (0.0 code_length, 1.0 code_length), 'y': (0.0 code_length, 1.0 code_length), 'z': None}
>>> frb['density'].shape
(1024, 1024)
>>> from matplotlib import pyplot as plt; from numpy import log10
>>> plt.imshow(log10(frb['density'].d)) # convert to numpy array and calculate log10
>>> plt.colorbar()
>>> plt.savefig('slice.png', dpi=200)
```

```
Review All points Indexer Spheres Selection Surfaces Streamlines Summary
Spherical regions
>>> sphere = ds.sphere(center='max', radius=(0.1,'Mpc')) # include points within 0.1Mpc of max density
>>> sphere.fcoords # x, y, z of these points
YTArray([[0.50012207,0.49621582,0.5098877], ..., [0.4989624,0.49749756,0.49993896]]) code_length
>>> sphere.size # this attribute and next might not be available until you start accessing the data
2582726
>>> sphere.shape # really a 1D flattened array
 (2582726,)
>>> sphere.max('density')
7.73426503924e-24 g/cm**3
>>> sphere['density']
YTArray([2.05686132e-27, 1.98130330e-27, ..., 1.59561490e-25, 1.09824903e-24]) g/cm**3
>>> tiny = ds.sphere(center='max', radius=(0.2, 'kpc')) # define a much smaller sphere
>>> tiny.fcoords.shape # only 19 points
 (19, 3)
>>> for i in range(tiny['temperature'].size):
 ... print('(%.5e, %.5e, %.5e) %f' %
 ... (tiny['x'][i], tiny['y'][i], tiny['z'][i], tiny['temperature'][i])(1.55524e+24, 1.54206e+24, 1.54357e+24) 13975.521484
 (1.55600e+24, 1.54281e+24, 1.54357e+24) 11659.029297
```
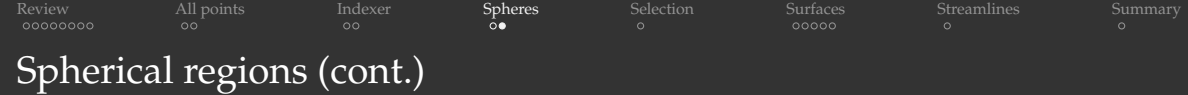

```
>>> smallerSphere = ds.sphere(center="max", radius=(0.09, "Mpc")) # 2,436,755 points
>>> smallerSphere.fcoords.shape
(2436755, 3)
```

```
>>> sphere.size
2582726
```

```
>>> shell = sphere - smallerSphere \qquad # only points in the shell 0.09Mpc-0.1Mpc
>>> shell.fcoords.shape
(145971, 3) # 145,971 points
```
<span id="page-16-0"></span>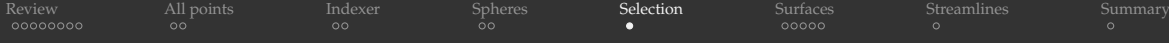

#### Data selection based on the value of one or more fields

```
\gg> volume = ds.r[:.:.:]
\geq volume. fcoords. shape \# the original 3,644,460 points
(3644460, 3)
>>> volume.quantities.extrema('density')
YTArray([8.47293751e-32, 7.73426504e-24]) g/cm**3
# only include points denser than 1e-24 g/cm**3
>>> dense = volume.cut region(field cuts=["obj['density'] > 1e-24"])
>>> dense.fcoords.shape # 11,747 such points
(11747, 3)
>>> dense['temperature']
YTArray([ 9730.06542969, 6468.8828125, 9101.88769531, ...,
        10117.41601562, 9845.79492188, 10173.02148438]) K
>>> denseAndHot = volume.cut_region(field_cuts=["obj['density'] > 1e-24",
                                                "obj['temperature'] > 1e5"])
>>> denseAndHot.fcoords.shape
(4, 3)>>> denseAndHot['temperature']
YTArray([113957.3125, 104528.1796875, 104617.59375, 100997.421875]) K
```
<span id="page-17-0"></span>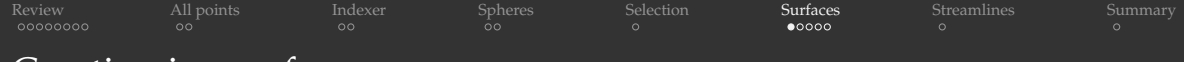

# Creating iso-surfaces

#### Let's create a density isosurface

```
>>> surface = ds.surface(data_source=volume, surface field="density", field value=1e-27)
>>> surface['density'].size # 168,235 triangle-centered values
168235
>>> surface['density'].min(), surface['density'].max() # the surface is approximate
(9.549593893136611e-28 g/cm**3, 1.0326803047107872e-27 g/cm**3)
>>> surface['temperature'].min(), surface['temperature'].max() # other fields available too
(11850.747686367733 K, 13641.066390620443 K)
>>> surface.vertices.shape # three \overline{1D} arrays (x,y,z) of 504,705 vertices
(3, 504705)
>>> surface.vertices
YTArray([[0.5, 0.50018984, ..., 0.49951172, 0.49995156],
         [0.501835, 0.50195312, ..., 0.5, 0.5],
         [0.5234375, 0.5234375, ..., 0.48079189, 0.48046875]]) code_length
>>> surface.triangles.shape # 168,235 triangles * 3 vertices * (x,y,z) each
(168235, 3, 3)
```
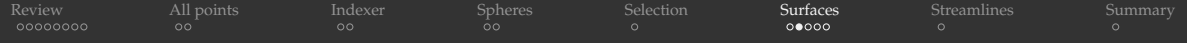

## Exporting polygonal surfaces And now let's export our surface

>>> surface.export ply(filename='surface.ply', color field='temperature') # older PLY (Polygon File Format)

```
>>> mi, ma = min(surface['temperature']), max(surface['temperature'])
>>> print(mi,ma)
11850.747686367733 K 13641.066390620443 K
>>> surface.export_obj(filename='surface', transparency=1.0, color_field_min = mi, color_field_max = ma,
                       color_field='temperature') # will create an OBJ file and an MTL file
```
>>> surface.export sketchfab(title='test', description='quick test', color field='temperature') Model uploaded to: https://sketchfab.com/models/03770412dd1547f3b14a4f7b7c5afbf7

- While all of these let you store a field at every polygonal face, in all these methods the sampled field is stored via its *very approximate colour*  $\Rightarrow$  in the visualization you can't access the field value explicitly  $\Rightarrow$  more for outreach and communication, than scientific visualization
	- $\triangleright$  in OBI+MTL file colours are stored as distinct materials <http://bit.ly/2W8tzlq> (Wikipedia)
- As far as I can tell, surface.export\_obj() and surface.export\_blender() produce identical results
- surface.export\_sketchfab() exports surfaces to 3D hosting platform <https://sketchfab.com>
	- $\triangleright$  to be explored with a WebGL viewer in a browser
	- $\triangleright$  view our interactive Sketchfab model at <http://bit.ly/2Wbp49M>

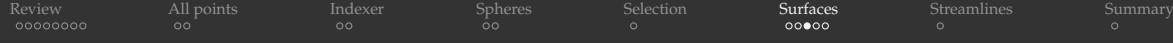

### Creating a surface at a fixed geometric location

In astrophysical YT datasets there is a built-in radius field = distance from the center of the computational volume

```
>>> ds = yt.load("IsolatedGalaxy/galaxy0030/galaxy0030")
\gg all = ds.all data() # flat collection of all points
\gg all.index.field list \# shows 55 fields
>>> all['radius']
YTArray([2.58903707e+24, 2.53458226e+24, 2.48268038e+24, ...,
         8.41293304e+21, 8.37912906e+21, 8.36217582e+21]) cm
>>> all['radius'].shape
(3644460,)
```
>>> surface = ds.surface(data\_source=all, surface\_field='radius', field\_value=0.5) # in code units

>>> ds.domain\_width.in\_units('kpc') YTArray([1000.10448889, 1000.10448889, 1000.10448889]) kpc >>> surface = ds.surface(data\_source=all, surface field='radius', field value=(300,'kpc'))

#### More on astrophysical fields <http://yt-project.org/doc/analyzing/fields.html>

WestGrid webinar - slides at [http://bit.ly/2HrBt66](#page-0-0) 2019-Jan-23 20/24

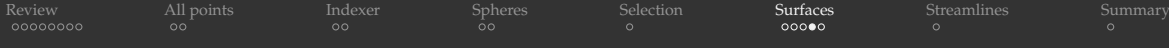

## Creating a surface at a fixed geometric location (cont.)

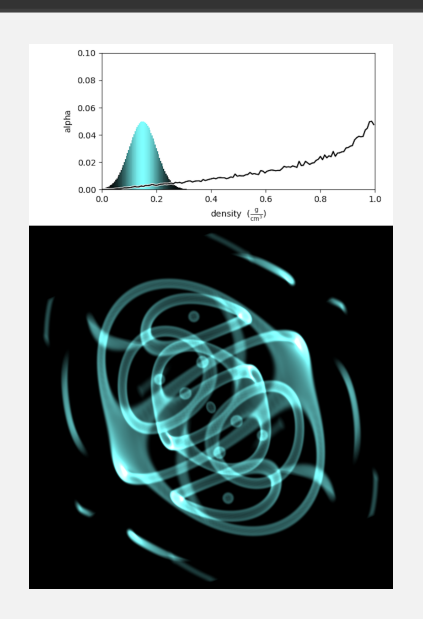

#### Recall sineEnvelope.nc dataset (Part 1)

```
import yt, numpy as np, healpy as hp
from netCDF4 import Dataset
import matplotlib.pyplot as plt, matplotlib.tri as tri
vol = Dataset('sineEnvelope.nc', 'r')
rho = vol.variables['density'][:,:,:] # 100^3 numpy array
```

```
# create coordinate arrays x,y,z (each a 3D array)
[x,y,z] = np.mgrid[5e-3:1:0.01, 5e-3:1:0.01, 5e-3:1:0.01]x.shape # (100,100,100) array
x,min(), x,max() # (0.005, 0.995) in each dimension
```

```
# compute distance from the centre
r = np \cdot \text{sqrt}((x-0.5)*x^2+(y-0.5)*x^2+(z-0.5)*x^2)
```

```
# create a yt-native dataset
data = dict(density = rho, radius=r)bbox = np.array([[0,1],[0,1],[0,1]])ds = yt.load_uniform_grid(data=data, bbox=bbox,
        domain_dimensions=rho.shape, length_unit=1.)
```

```
ds.index.field_list
# shows [('stream', 'density'), ('stream', 'radius')]
```

```
Review All points Indexer Spheres Selection Surfaces Streamlines Summary
Creating a surface at a fixed geometric location (cont.)
                                                    all = ds.all data() # flat collection of all points
                                                    surf = ds.surface(data_source=all,
                                                       surface_field=('stream', 'radius'), field_value=0.3)
                                                    numTriangles = surf.triangles.shape[0]
                                                    print(numTriangles, 'surface triangles') # 33,704 triangles
                                                    coords = np.zeros((numTriangles,3))
                                                    for i in range(3):
                                                        coords[:,i] = (surf.traingles[:,0,i] +surf.triangles[:,1,i] + surf.triangles[:,2,i])/3.# compute (lat,long) of all trianles as seen from the centre
                                                    coords == 0.5 # move the centre of the box to (0, 0, 0)theta, phi = hp.vec2ang(coords)
                                                    theta = np.pi/2. # for plotting theta should be [-pi/2,pi/2]phi -= np.pi # phi should be [-pi,pi]den = np.array(surf['density'])
                                                    # a pseudocolor plot of the unstructured triangular mesh
                                                    plt.clf(); plt.cla(); plt.close() # reset the plot
                                                    triang = tri.Triangulation(phi,theta)
            2.5e-01 5.0e-01 7.5e-01 1.0e+00 1.2e+00 1.5e+00 1.8e+00
                                                    ax = plt.subplot(111, projection = 'mollweide')density
                                                    im = ax.tripcolor(triang,den)
                                                    frame = plt.gca(projection='mollweide')
           On presenter's laptop sphere.png
                                                    frame.axes.xaxis.set_ticklabels([])
                                                    frame.axes.yaxis.set_ticklabels([])
                                                    cbar = plt.colorbar(im, orientation="horizontal", pad=0.1,
                                                                       shrink=0.75, format='*,1e')cbar.set_label('density')
                                                    cbar.ax.tick_params(labelsize=7)
                                                    plt.savefig('sphere.png', dpi=600)
```
<span id="page-22-0"></span>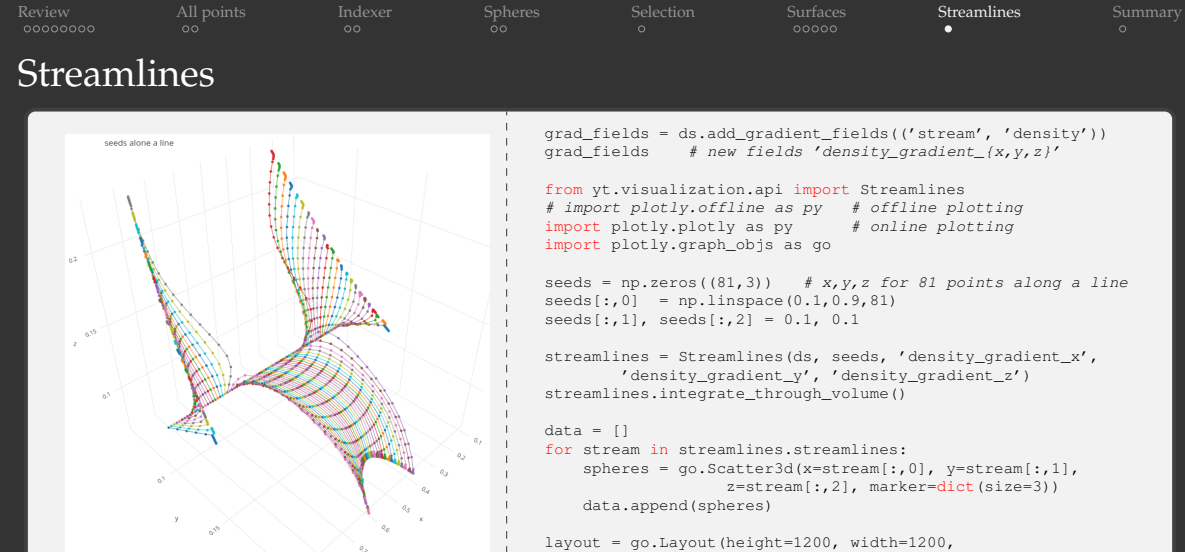

```
title='seeds alone a line', showlegend=False)
fig = go.Figure(data=data, layout=layout)
py.plot(fig)
```
- The data selector along a streamline is not yet implemented
- Check the 3D interactive plot <http://bit.ly/2R8dTdZ>

WestGrid webinar - slides at [http://bit.ly/2HrBt66](#page-0-0) 2019-Jan-23 23/24

<span id="page-23-0"></span>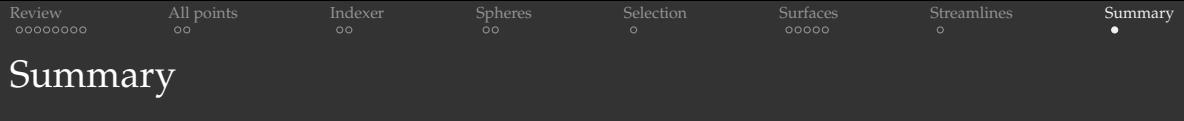

- Plotting: slices, projections, volume rendering (covered in Part 1)
- On the cluster can script your entire visualization as a batch off-screen CPU rendering job with mpi4py parallelization
- Today we saw a number of interactions with data objects
- This is Python, so the sky is the limit!
- **Excellent documentation at https://vt-project.org/doc**

# Questions?